## Get started with the App

**ArisControl** allows you to easily manage your home or small business Wi-Fi network within minutes. Download the app and take control of your Wi-Fi network today!

Download the app. You can search either the Apple App Store or Google Play Store for:
'ArisControl', then install it on your mobile device.

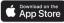

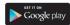

3 Enter your personal information. The password you enter here will be used to access the app.

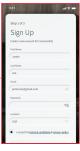

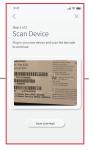

Select "SIGN UP" towards the bottom of the screen.

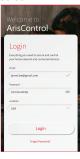

Select "Yes" to continue.

Tap the QR code that appears within the app. (You will be asked to allow access to your camera.) Point your camera at the QR Code found on the side of your router, (example shown below).

Select OK.

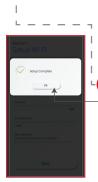

Default Settings
SSID: CXNK001870CD
ONU MAC: 000031841844
Security Type-WPA2.AES
WPA Kwy-84f1415608b2cb13
IP Address: 192-108.1.1
User/Password:admin/3f7b1e66

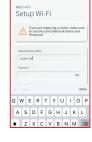

Tap the "Click here to skip" text since your Wi-Fi is already working.

L- Click Submit and you're done!

## Need help?

Phone: 501.374.2322 Toll-Fee: 877.770.2322 Email: support@aristotle.net

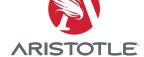